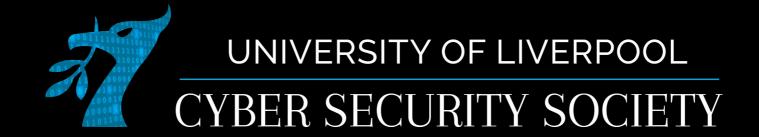

# Forensics: How to catch a heker

### Disclaimer

Anything you learn in these sessions is FOR EDUCATIONAL PURPOSES ONLY and we are NOT RESPONSIBLE FOR YOUR ACTIONS! The tools we will show you aren't illegal but using them against a network you don't own or where you don't have the explicit written permission to use them is HIGHLY ILLEGAL and almost always against the terms of service.

DO NOT UNDER ANY CIRCUMSTANCES USE THE TOOLS AND TECHNIQUES SHOWN AGAINST ANY UNIVERSITY OWNED PRODUCT, WEBSITE OR NETWORK, YOU WILL BE PUNISHED BY THE DEPARTMENT/UNIVERSITY AND COULD BE PROSECUTED IN SOME CASES.

There are hundreds of websites where you can practice these techniques in a safe, legal environment without the risk of causing real damage or facing prosecution.

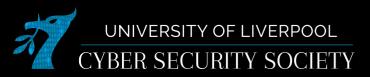

# Digital Forensics

- Collecting and analysing information from computers
- Who does it
  - Law enforcement
  - Private investigators
- Main types
  - Networking (packets captured)
  - Disk (Entire contents of disk captured)
  - Memory (Memory captured)

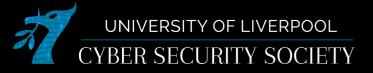

### Wireshark

- A open-source network forensics tool capable of capturing packets and reading packet capture (pcap) files
- Very useful for manually filtering and analysing packet captures

# Sending a packet

- You will see 2 main protocols when looking at network traffic:
- TCP (20 Byte header size)

0Slow

<sup>o</sup>Stable

OReliable (Loss & Corruption checks)

OTypical use: Requesting a web pagé, email

UDP (8 Byte header size)

0Fast

ODoesn't have built in packet re-transmission

OPackets can turn up out of order

OTypical use: Streaming videos, music, playing games

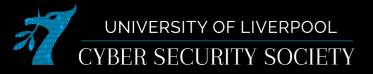

### TCP handshake

Starts of TCP streams, you can follow them.

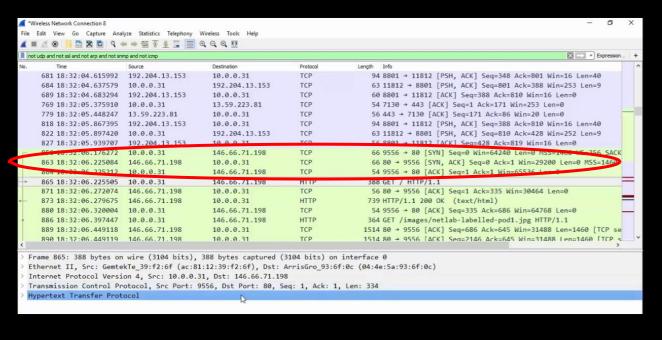

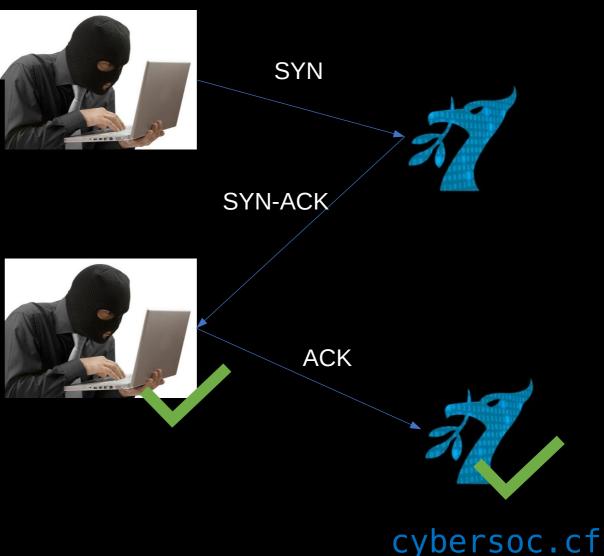

# Following a stream

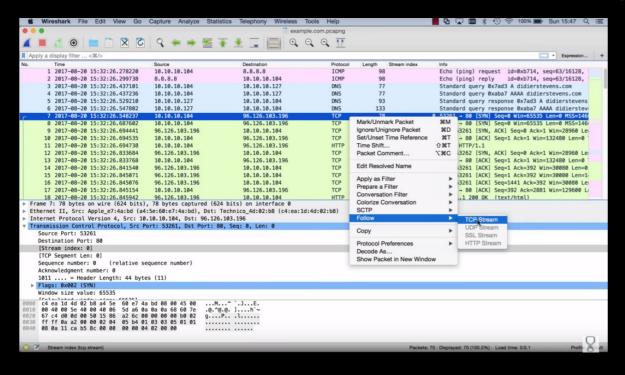

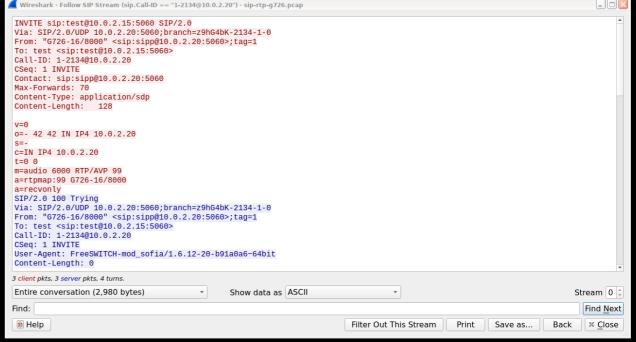

### $\mathsf{FTP}$

- Will also come across FTP
- Communication is in plain text INCLUDING PASSWORD— MITMA
- Follow stream same as TCP
- To get data, save data as raw

### **HTTP Status Codes**

#### **HTTP STATUS CODES**

**2xx Success** 

200 Success / OK

**3xx Redirection** 

301 Permanent Redirect

302 Temporary Redirect

304 Not Modified

**4xx Client Error** 

401 Unauthorized Error

403 Forbidden

404 Not Found

405 Method Not Allowed

**5xx Server Error** 

501 Not Implemented

Bad Gateway

503 Service Unavailable

504 Gateway Timeout

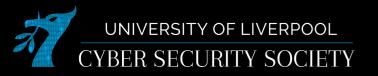

# Colouring Rules

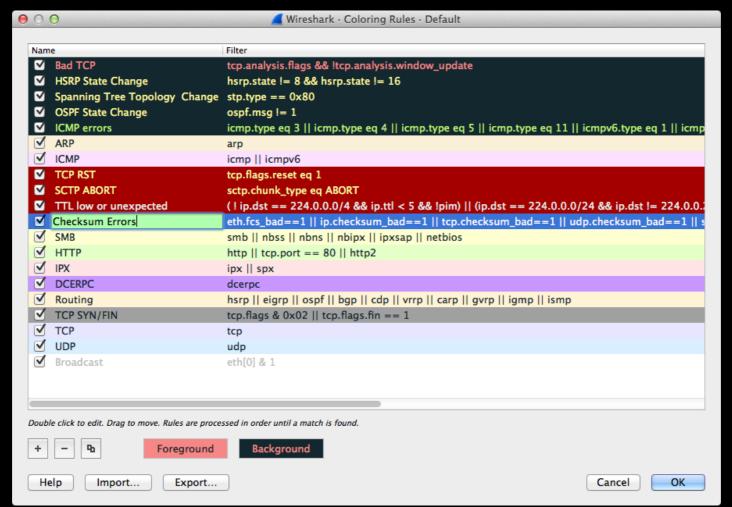

### **Filters**

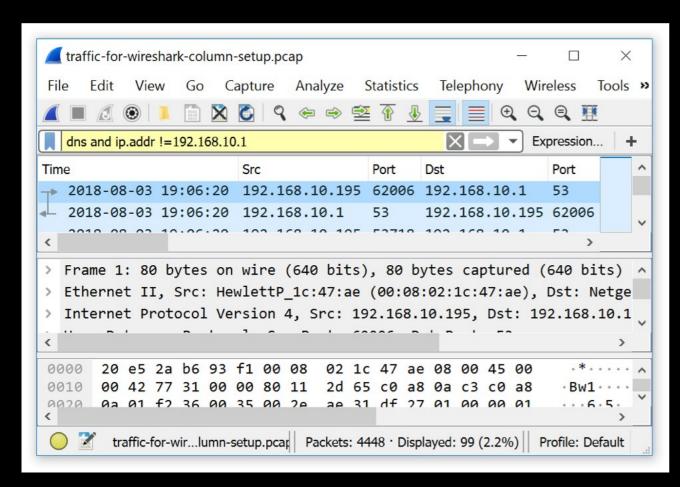

- Can filter through the packets
- Simple filters like 'tcp' or 'dns' will display those types of packets
- More advanced fileters like ip.addr != 192.168.10.1
- Can also do things like ==, >,<,...</li>
- More here: https://www.wireshark.org/docs/dfre

# Exporting a HTTP Object

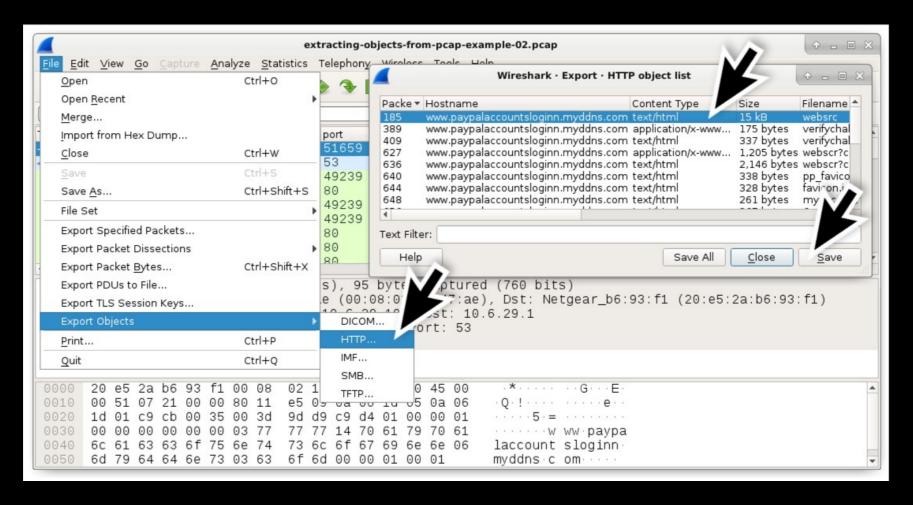

# Disk image forensics tools

- Image a disk
  - Ftkimager (has free version)
  - safeback
  - EnCase
  - dd

dd if=/dev/sda of=sda.img

- Inspect an image
  - Sleuthkit/autopsy

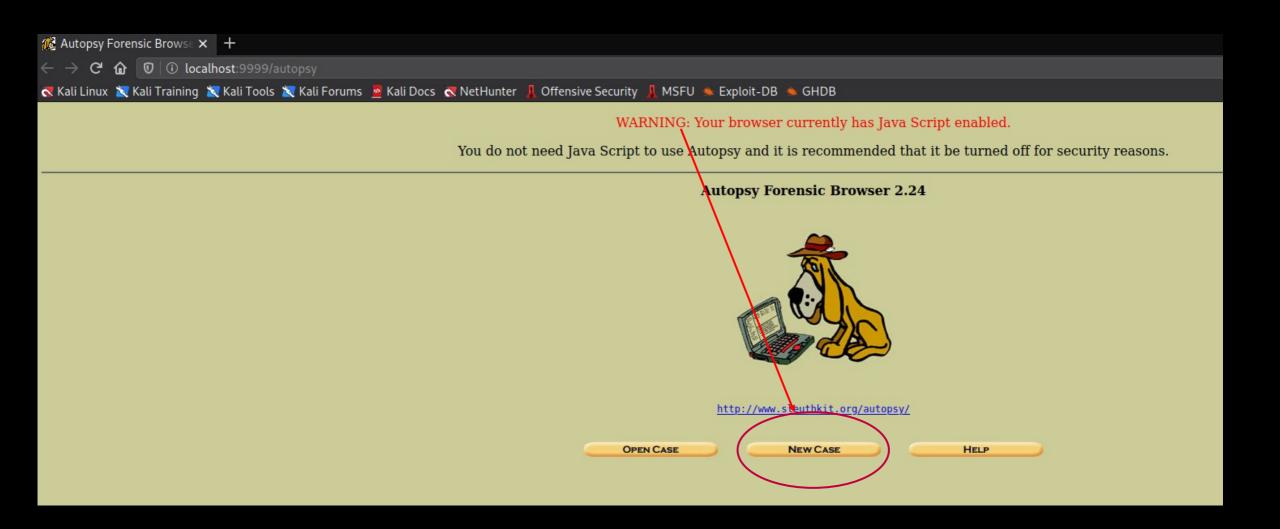

|             | my-case        |               |              |               |           |
|-------------|----------------|---------------|--------------|---------------|-----------|
| 2. <b>D</b> | escription: Ar | n optional, o | ne line desc | cription of t | nis case. |
|             | Example        |               |              |               |           |
|             |                |               |              |               |           |
|             |                |               |              |               |           |
|             | c.             |               | d.           |               |           |
|             | e.             |               | f.           |               |           |
| ,           |                |               | f.           |               |           |

|                                                | a-host                                                                                                    |
|------------------------------------------------|----------------------------------------------------------------------------------------------------|
| 2. <b>Des</b> compu                            | <b>cription:</b> An optional one-line description or note about this er.                                                                                                    |
|                                                | example host                                                                                                    |
|                                                | skew Adjustment: An optional value to describe how many                                                                                                    |
| . Tim                                          | eskew Adjustment: An optional value to describe how many                                                                                                    |
| econd                                          | s this computer's clock was out of sync. For example, if the er was 10 seconds fast, then enter -10 to compensate.                                                             |
| l. <b>Tim</b>                                  | s this computer's clock was out of sync. For example, if the                                                                                                    |
| . <b>Tim</b><br>econd                          | s this computer's clock was out of sync. For example, if the er was 10 seconds fast, then enter -10 to compensate.  of Alert Hash Database: An optional hash database of known |
| . <b>Tim</b><br>econd<br>ompu<br>. <b>Patl</b> | s this computer's clock was out of sync. For example, if the er was 10 seconds fast, then enter -10 to compensate.  of Alert Hash Database: An optional hash database of known |

|                                                                                                    | ADD A NEW IMAG                                                      | E                                                                                          |
|----------------------------------------------------------------------------------------------------|---------------------------------------------------------------------|--------------------------------------------------------------------------------------------|
| 1. <b>Location</b><br>Enter the full path (starting<br>If the image is split (either<br>extension.                                                                                          |                                                                     |                                                                                            |
| /home/crewmate/image.E0                                                                                                    | 01                                                                  |                                                                                            |
| 2. <b>Type</b> Please select if this image if Disk  3. <b>Import Method</b> To analyze the image file, it can be imported from its copying it, or by moving it. the move, then the image of | Partition  t must be located arrent location us  Note that if a sys | in the evidence locker. It<br>ing a symbolic link, by<br>tem failure occurs during<br>upt. |
| Symlink                                                                                                    | Сору                                                                | O Move                                                                                     |
| CANCEL                                                                                                    | NEXT                                                                | HELP                                                                                       |

### **Image File Details** Local Name: images/image.E01 **File System Details** Analysis of the image file shows the following partitions: Partition 1 (Type: ntfs) File System Type: Mount Point: C: ntfs CANCEL ADD HELP

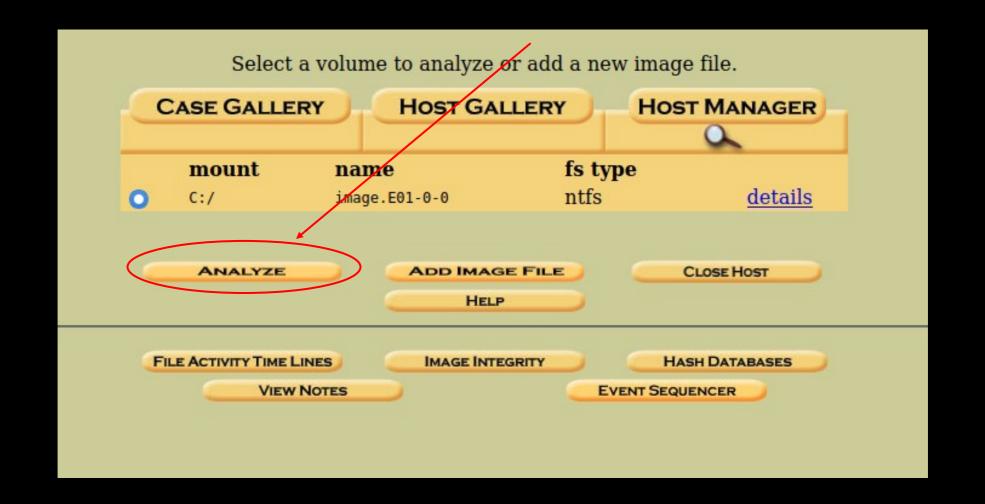

Total Cluster Range: 0 - 15022074 Total Sector Range: 0 - 120176606

\$AttrDef Attribute Values:

\$STANDARD\_INFORMATION (16) Size: 48-72 Flags: Resident \$ATTRIBUTE\_LIST (32) Size: No Limit Flags: Non-resident \$FILE\_NAME (48) Size: 68-578 Flags: Resident,Index \$OBJECT\_ID (64) Size: 0-256 Flags: Resident \$SECURITY\_DESCRIPTOR (80) Size: No Limit Flags: Non-resident \$VOLUME\_NAME (96) Size: 2-256 Flags: Resident

\$VOLUME INFORMATION (112) Size: 12-12 Flags: Resident

\$DATA (128) Size: No Limit Flags:

\$INDEX ROOT (144) Size: No Limit Flags: Resident

\$INDEX\_ALLOCATION (160) Size: No Limit Flags: Non-resident

\$BITMAP (176) Size: No Limit Flags: Non-resident

\$REPARSE\_POINT (192) Size: 0-16384 Flags: Non-resident

\$EA\_INFORMATION (208) Size: 8-8 Flags: Resident

\$EA (224) Size: 0-65536 Flags:

\$LOGGED UTILITY STREAM (256) Size: 0-65536 Flags: Non-resident

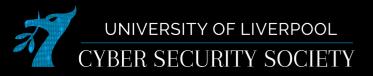

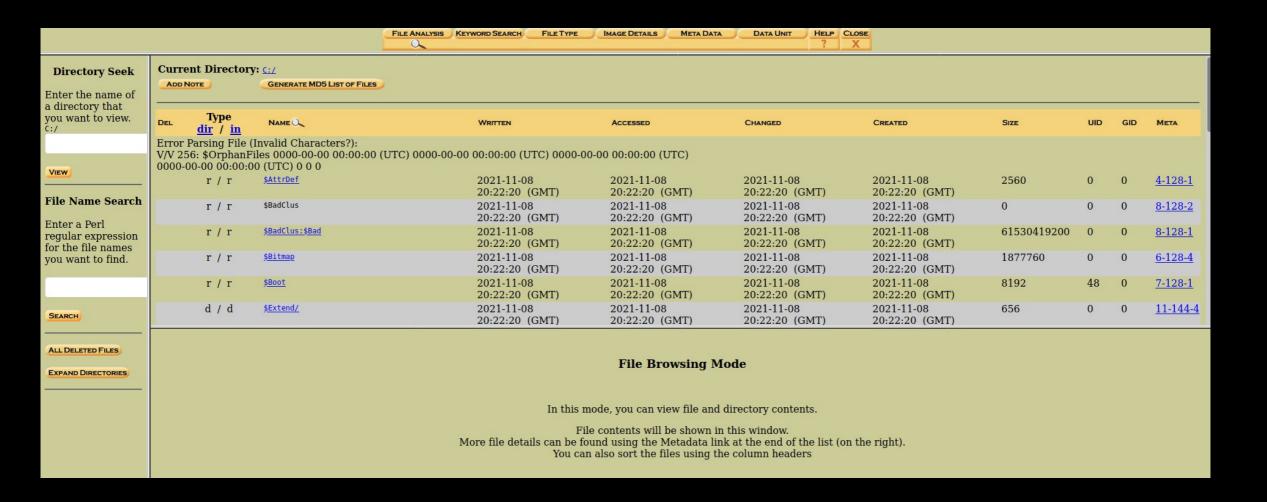

### Memory forensics tools

- Imaging
  - FTK imager
  - MDD (Memory DD)
  - hiberfil.sys
- Analysis
  - Volatility

# Challenges

- ctf.cybersoc.cf: Forensics
- Tryhackme
  - volatility
  - linuxserverforensics
  - Overpass 2: hacked
  - autopsy